2025/04/01 12:40 1/1 Quota

## Quota

## Check your quota

To check your quota use the command 'csquota' which is just a wrapper script around 'quota' (because bugs). You should see something like this:

| space | denotes how much space you are currently using.                                                                                                    |
|-------|----------------------------------------------------------------------------------------------------|
| quota | The maximum amount of disk usage a quota user has.                                                                                                    |
| limit | Hard limit works only when grace period is set. It specifies the absolute limit on the disk usage, which a quota user can't go beyond his hard limit. |
| grace | The time limit before the soft limit is enforced.                                                                                                    |

From:

https://howto.cs.uchicago.edu/ - How do I?

Permanent link:

https://howto.cs.uchicago.edu/techstaff:quota?rev=1452203150

Last update: **2016/01/07 15:45** 

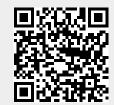